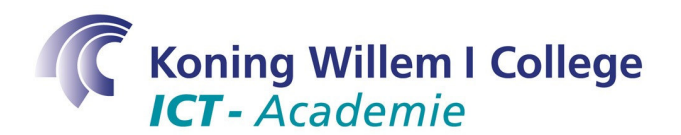

## **Studietaak 4 – Hoe installeer ik software? Apache Webserver**

### **Opdracht**

Installeer op je Ubuntu Linux installatie de Apache Webserver op basis van commando's in een command prompt. Natuurlijk is het ook mogelijk om dit te doen via de Synaptic Package Manager, echter is het belangrijk dat je ook via de commando prompt software leert installeren. Tevens geeft je dit de mogelijkheid om de laatste versie te draaien. Op moment dat ik deze studietaak maak, levert Ubuntu Linux bijvoorbeeld Apache 2.0.55, terwijl op het internet Apache 2.2.3 al aanwezig is.

### **Doelstelling**

Het leren installeren, en de basis handelingen van configureren en onderhouden leren kennen van Apache Webserver. De volgende commando's komen aan bod:

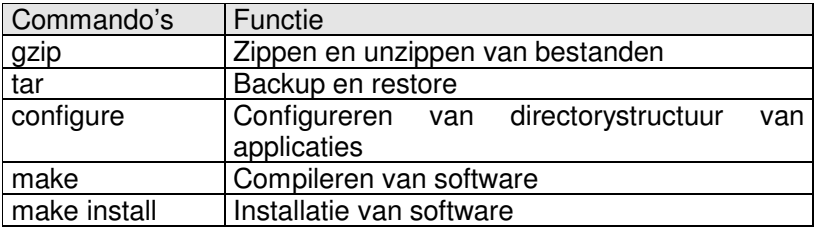

Achtergrond informatie

Een andere uitleg over dit onderwerp kun je bijvoorbeeld vinden op

• http://doc.nl.linux.org/GUIDE/NGL-NL/packaging.html#TARBALLS

Het installeren van software op een Linux-systeem is niet zo éénvoudig als je gewend bent op het Windows-platform. Zoals je misschien weet is Linux een opensource project. Dit betekent dat de sourcecode vrij beschikbaar is. Dit geldt niet alleen voor Linux zelf, maar ook voor de meeste aplicaties die je onder Linux kunt gebruiken.

Voordat je een werkend programma krijgt vanuit een source-code, moet je deze eerst configureren. Daarna moet je de software compileren en vervolgens installeren. Vanaf het begin van Linux is het compileren van de software erg belangrijk geweest; voor Linux zelfs van levensbelang, want hieraan heeft het z'n stabiliteit en populariteit te danken.

Andere methodes om software te installeren is met behulp van RPM's, oftewel de RedHat Packetmanager. Deze methode is afkomstig van Red Hat, maar kan worden toegepast op vele Linux-versies.

Meer informatie daarover kun je vinden op

• http://doc.nl.linux.org/GUIDE/NGL-NL/rpms.html

Een Debian-methode is er ook, zie voor meer informatie

• http://doc.nl.linux.org/GUIDE/NGL-NL/deb.html

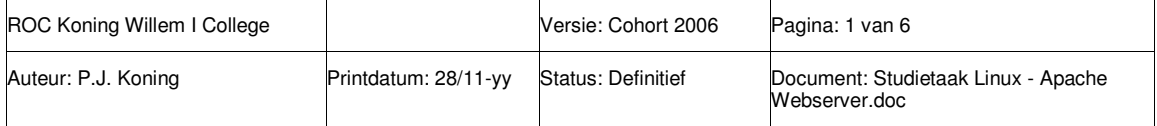

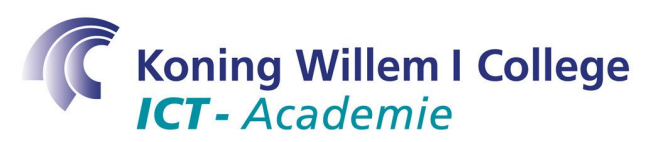

In deze studietaak echter wordt uitgelegd hoe je software kun installeren door het eerst te configureren, vervolgens te compileren en ten slotte te installeren. Deze methode wordt veel toegepast bij Linux.

### **Activiteit(en)**

1. Om software te installeren door het te installeren, compileren en dan te installeren moet je allereerst hiervoor de benodigde packages installeren. Open heirvoor de Synaptic Package Manager en zoek op build-essential. Installeer vervolgens deze package.

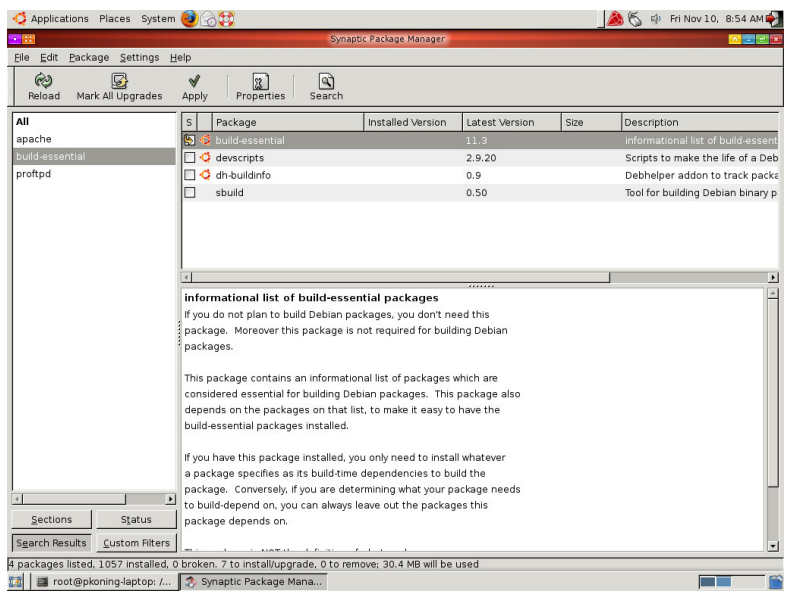

2. De eerste stap bij het installeren is het vinden van de source-bestanden. De sourcebestanden van Apache zijn beschikbaar op www.apache.org, een website waarop het opensource-project Apache wordt gepresenteerd. Als je hier op zoek gaat naar de sourcecodes wordt je doorverwezen naar het volgende bestand (of eentje met een nieuwere versie):

http://apache.proserve.nl/httpd/httpd-2.0.48.tar.gz.

### Achtergrond informatie

Op http://httpd.apache.org/docs-2.0/install.html vind je instructies over het installeren van de Apache Webserver. Deze software heb je ook nodig voor het project, maar hier wordt alleen de installatie behandeld. Veel software voor Unix-achtige systemen worden op dezelfde manier geinstalleerd.

3. Download het genoemde bestand en plaats het in je homedirectory. Het bestand dat je hebt gedownload is een ingepakt bestand, met de extensie .tr.gz. de extensie .gz duidt op een zip-bestand, en de extensie .tr duidt op een "Tarball".

Achtergrond informatie

Op de website van Apache kun je installatie-instructies vinden. Deze instructies worden als leidraad gebruikt bij de voorbeeldinstallatie. Op http://httpd.apache.org/docs-

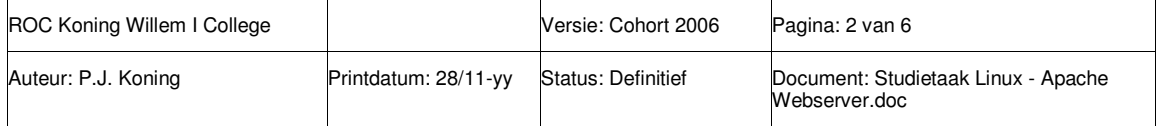

# **Koning Willem I College ICT**-Academie

2.0/install.html kun je de volgende instructies lezen:

- 4. Log in onder root en ga naar de homedirectory van jezelf (/home/inlognaam).
- 5. Het uitpakken van de source tarball is een kwestie van unzippen en untarren:
	- Geef het commando gzip -d httpd-2 0 *NN*.tar.gz om het bestand te unzippen.

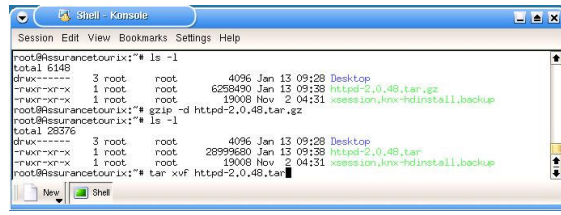

• Geef het commando tar xvf httpd-2\_0\_NN.tar om te "untarren". Je moet er hierbij voor zorgen dat de bestandsnaam klopt, dus je moet de letters NN aanpassen. Na het "untarren van de tarball" is er een directory-structuur gemaakt in de homedirectory van root. Deze structuur begint met de directory httpd-2\_0\_NN.

### Achtergrond informatie

Een andere mogelijkheid om het gedownload bestand uit te pakken is om met de rechtermuis er op te klikken en te kiezen voor extract  $\rightarrow$  extract here.

- 6. De volgende stap is het configureren van de Apache-directorystructuur. Deze structuur is afhankelijk van het platform waarop Apache gaat draaien (Windows, Linux of welk ander platform dan ook). Dit gebeurt met het script configure. Je kunt ook gebruik maken van de default-instellingen.
- 7. Ga naar de directory httpd-2\_0\_NN met het commando CD
- 8. Configureer de directorystructuur met de default-instellingen door het commando ./configure te geven.

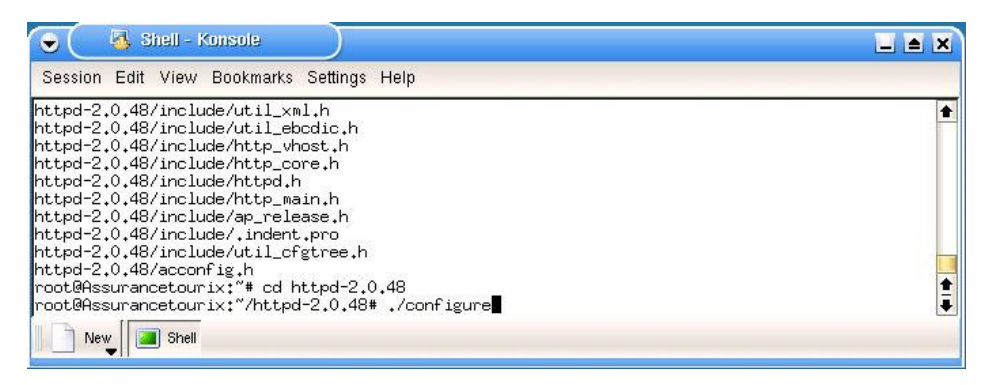

Het uitvoeren van dit commando duurt enkele minuten; het test op de aanwezigheid van allerlei software op je systeem die Apache nodig heeft. Er worden enkele bestanden gemaakt die je in de volgende stap nodig hebt: de makefile-bestanden. Deze heb je zometeen nodig om de Apacheserver te compileren

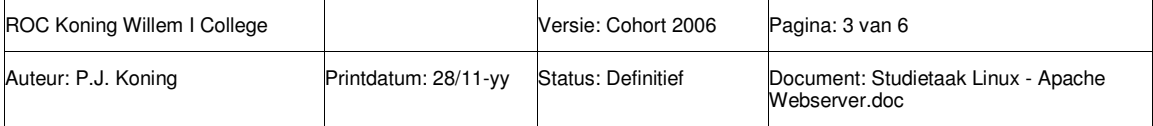

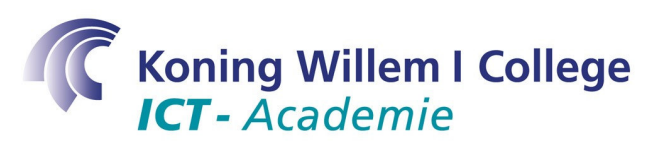

9. Als het configure-script klaar is kunnen we overgaan tot het compileren van de software. De verschillende onderdelen van Apache worden hiermee daadwerkelijk gemaakt.

Compileer de software met het commando make.

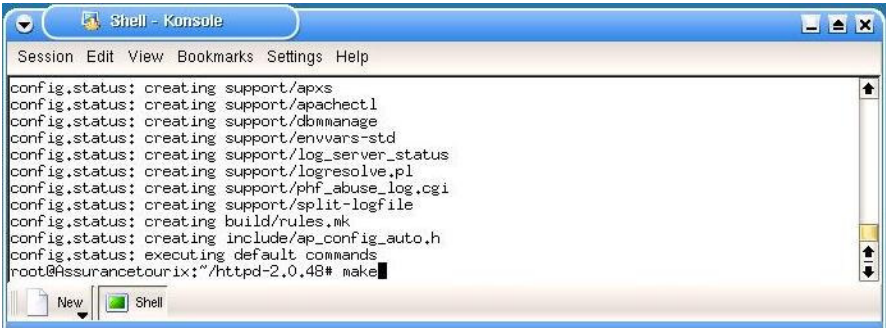

Het duurt behoorlijk lang totdat de compilatie is voltooid; dit is sterk afhankelijk van de hardware. Het duurt ongeveer 3 minuten op een Pentium III met Linux 2.2.

10. Na de compilatie wordt het tijd om daadwerkelijk te installeren. Hiervoor gebruik je het commando make install.

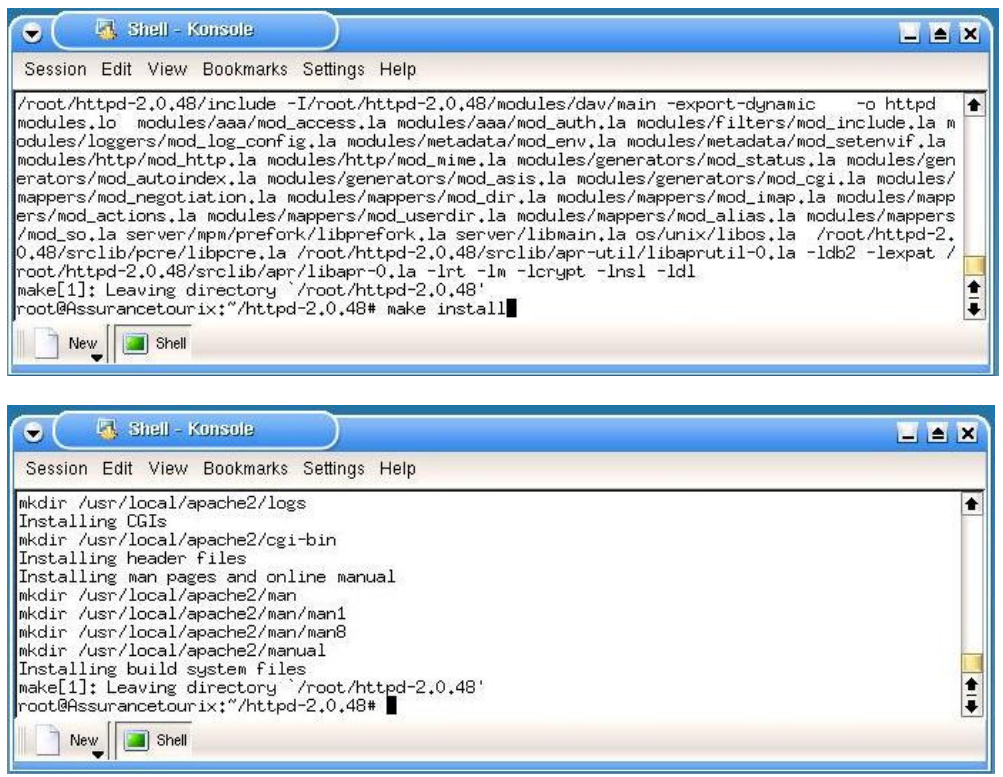

11. Je kunt je Apache Webserver starten met het commando:

### \$ PREFIX/bin/apachectl start

en weer stoppen met het commando

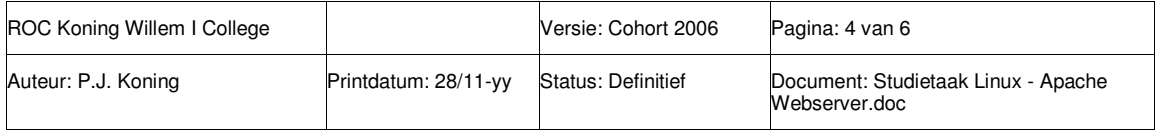

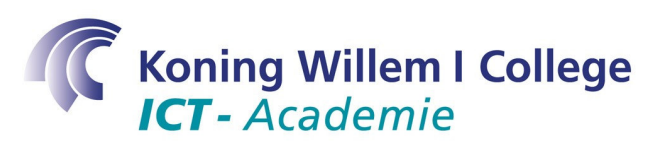

\$ PREFIX/bin/apachectl stop

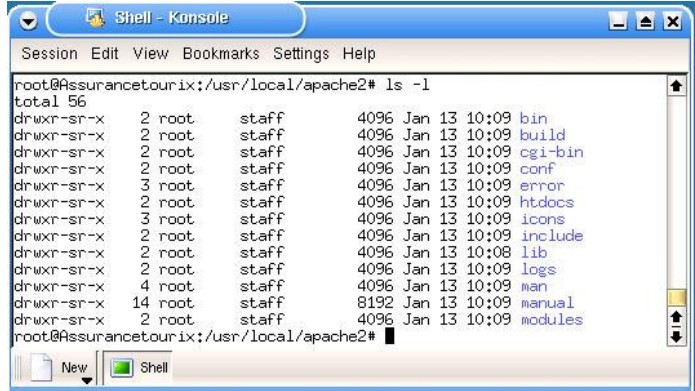

Wij hebben de standaarddirectory default gelaten, en dat is /usr/local/apache2. Dit is onze prefix.

Start de server met het commando /usr/local/apache2/bin/apachectl start

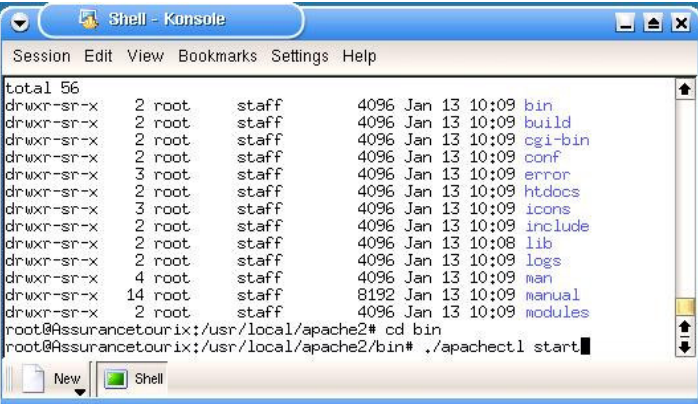

#### Je krijgt te slotte de volgende melding:

Httpd: Could not determine the server's fully qualified domain name, using 127.0.0.1 for ServerName

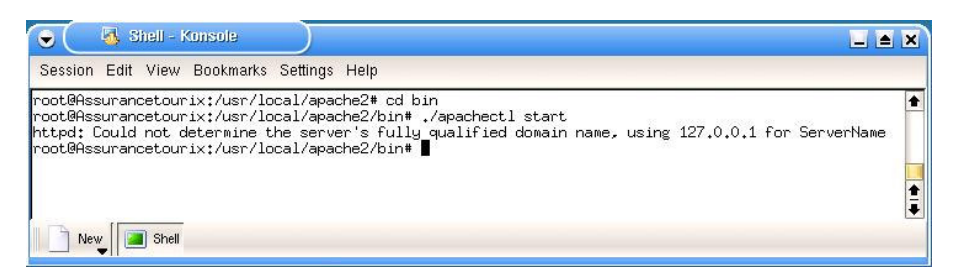

Deze melding betekent dat er nog allerlei instellingen gedaan moeten worden in de Apache-server. Dit valt echter buiten deze studietaak.

De KDE-desktop beschikt over enkele WWW-browser, waaronder Mozilla. Als je Mozilla start en het ip-adres van je eigen server invult in de url-balk, dan moet je het openingsscherm van de Apache-Web server voor je krijgen.

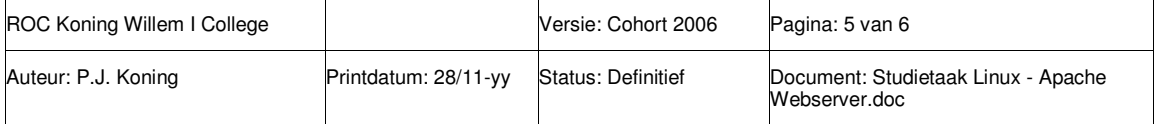

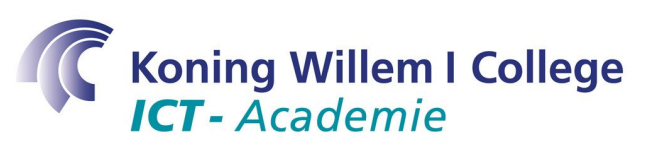

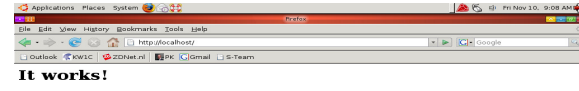

Done<br>E3 | E1 root@pkoning-laptop... O Rrefox  $\overline{1}$ 

Achtergrond informatie

Met het commando:

\$ PREFIX/bin/apachectl status

Kun je controleren welke versie van de webserver draait. Zorg ervoor dat hier de juiste versie draait, want binnen Knoppix zit standaard een oude versie meegeleverd.

In de directory htdocs kun je je eigen website neerzetten. Deze wordt getoond op het moment dat iemand contact zoekt met de webserver.

Om de apache webserver te configureren moet je het bestand /conf/httpd.conf aanpassen. Hiermee kun je allerlei instelling doen, zoals o.a. de directory van je webpagina aanpassen.

### **Tijd**

De geschatte tijd voor deze studietaak is 3 uur.

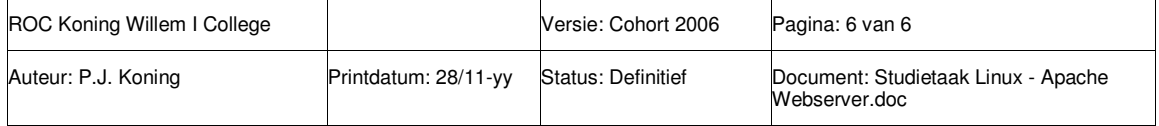